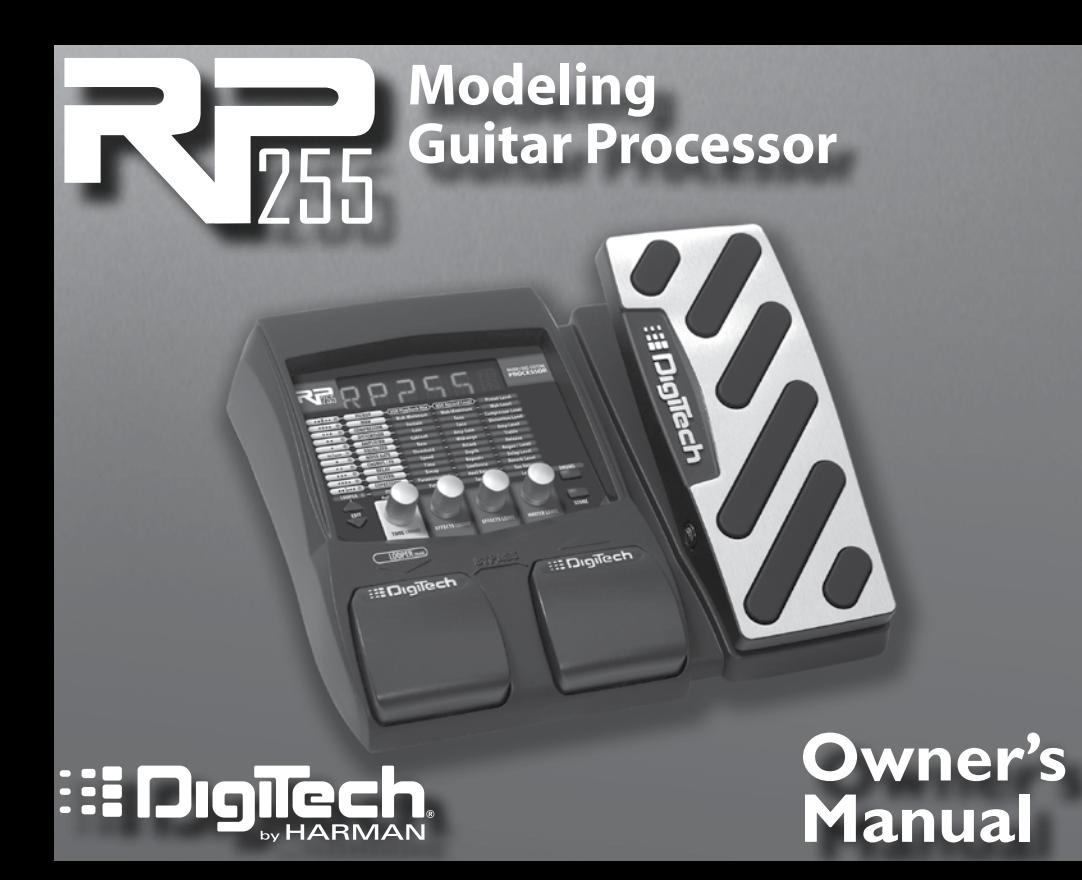

# **Safety Information**

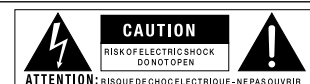

WARNING: TOREDUCETHERISKOFFIREORELECTRIC<br>SHOCKDONOTEXPOSETHISEQUIPMENTTORAINORMOISTURE

The symbols shown above are internationally accepted symbols that warn of potential hazards with electrical products. The lightning flash with arrowpoint in an equilateral triangle means that there are dangerous voltages present within the unit. The exclamation point in an equilateral triangle indicates that it is necessary for the user to refer to the owner's manual.

These symbols warn that there are no user serviceable parts inside the unit. Do not open the unit. Do not attempt to service the unit yourself. Refer all servicing to qualified personnel. Opening the chassis for any reason will void the manufacturer's warranty. Do not get the unit wet. If liquid is spilled on the unit, shut it off immediately and take it to a dealer for service. Disconnect the unit during storms to prevent damage.

#### ELECTROMAGNETIC **COMPATIBILITY**

This device complies with part 15 of the FCC Rules and the Product Specifications noted on the **Declaration of Conformity**. Operation is subject to the following two conditions:

- • this device may not cause harmful interference, and
- • this device must accept any interference received, including interference that may cause undesired operation.

Operation of this unit within significant electromagnetic fields should be avoided.

• use only shielded interconnecting cables.

you want to dispose this product, do not mix it with general household waste. There is a arate collection system for used electronic products in accordance with legislation that nt, recovery and recycling

Private household in the 25 member states of the EU, in Switzerland and Norway may return their used electronic products free of charge to designated collection facilities or to a retailer (if you purchase a similar new one).

ries not mentioned above, please contact your local authorities for a correct method of disposal By doing so you will ensure that your disposed product undergoes the necessary treatment, rec e and thus prevent potential negative effects on the environment and human health

# WARNING FOR YOUR PROTECTION READ THE FOLLOWING:

KEEP THESE INSTRUCTIONS

HEED ALL WARNINGS

FOLLOW ALL INSTRUCTIONS

THE APPARATUS SHALL NOT BE EXPOSED TO DRIPPING OR SPLASHING LIQUID AND NO OBJECT FILLED WITH LIQUID, SUCH AS VASES, SHALL BE PLACED ON THE APPARATUS

CLEAN ONLY WITH A DRY CLOTH.

DO NOT BLOCK ANY OF THE VENTILATION OPENINGS. INSTALL IN ACCORDANCE WITH THE MANUFACTURER'S INSTRUCTIONS.

DO NOT INSTALL NEAR ANY HEAT SOURCES SUCH AS RADIATORS, HEAT REGISTERS, STOVES, OR OTHER APPARATUS (INCLUDING AMPLIFIERS) THAT PRODUCE HEAT.

ONLY USE ATTACHMENTS/ACCESSORIES SPECIFIED BY THE MANUFACTURER.

UNPLUG THIS APPARATUS DURING LIGHTNING STORMS OR WHEN UNUSED FOR LONG PERIODS OF TIME.

Do not defeat the safety purpose of the polarized or grounding-type plug. A polarized plug has two blades with one wider than the other. A grounding type plug has two blades and a third grounding prong. The wide blade or third prong are provided for your safety. If the provided plug does not fit your outlet, consult an electrician for replacement of the obsolete outlet.

Protect the power cord from being walked on or pinched particularly at plugs, convenience receptacles, and the point where they exit from the apparatus.

Refer all servicing to to qualified service personnel. Servicing is required when the apparatus has been damaged in any way, such as power-supply cord or plug is damaged, liquid has been spilled or objects have fallen into the apparatus, the apparatus has been exposed to rain or moisture, does not operate normally, or has been dropped.

MAINS DISCONNECT: The plug shall remain readily operable. For rack-mount or installation where plug is not accessible, an all-pole mains switch with a contact separation of at least 3 mm in each pole shall be incorporated into the electrical installation of the rack or building.

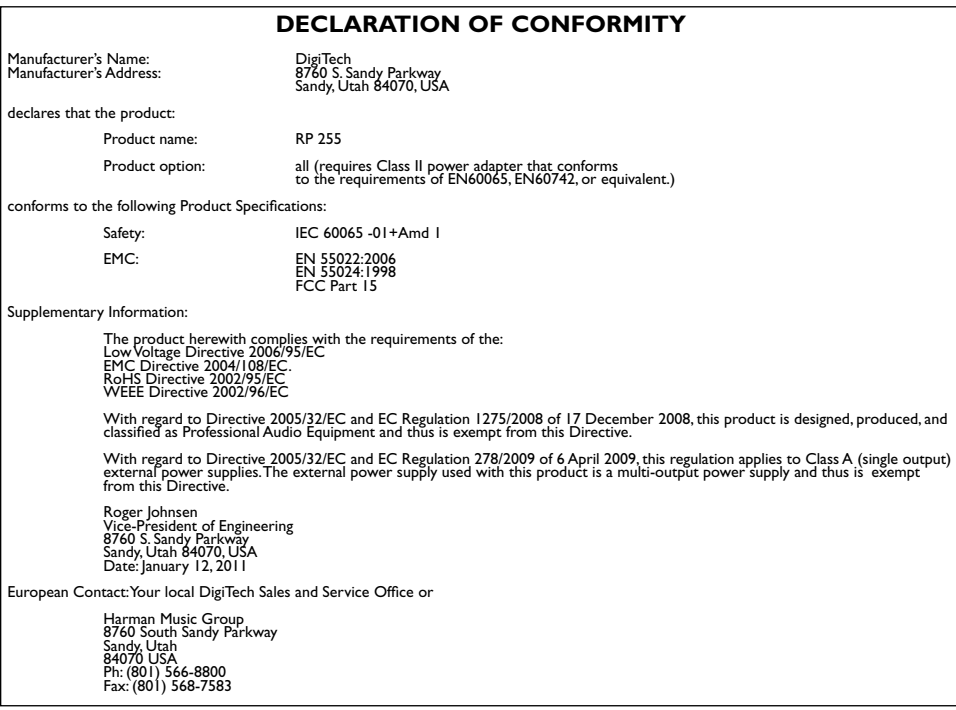

# **Table of Contents**

#### **Section One - Introduction**

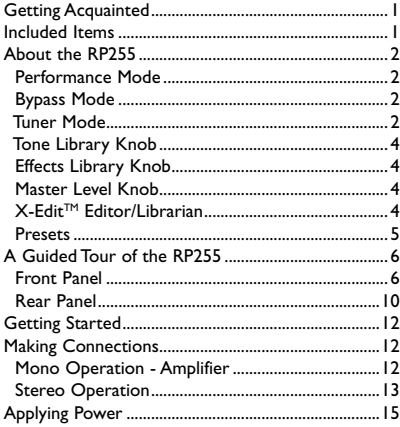

#### **Section Two - Editing Functions**

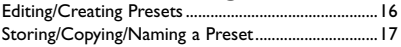

#### **Section Three - Models and Parameters**

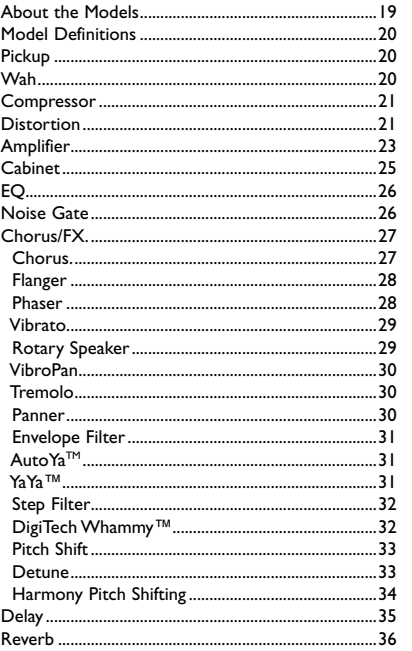

#### **Section Four - Other Functions**

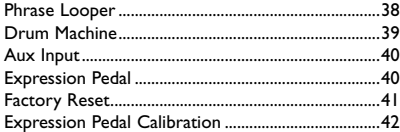

#### **Section Five - Appendix**

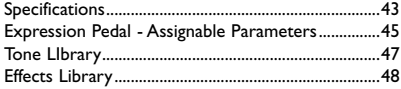

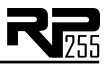

# **Warranty**

We at **DigiTech®** are very proud of our products and back up each one we sell with the following warranty:

- 1. The warranty registration card must be mailed within ten days after purchase date to validate this warranty.
- 2. DigiTech warrants this product, when used solely within the U.S., to be free from defects in materials and workmanship under normal use and service.
- 3. DigiTech liability under this warranty is limited to repairing or replacing defective materials that show evidence of defect, provided the product is returned to DigiTech WITH RETURN AUTHORIZATION, where all parts and labor will be covered up to a period of one year. A Return Authorization number may be obtained from DigiTech by telephone. The company shall not be liable for any consequential damage as a result of the product's use in any circuit or assembly.
- 4. Proof-of-purchase is considered to be the burden of the consumer.
- 5. DigiTech reserves the right to make changes in design, or make additions to, or improvements upon this product without incurring any obligation to install the same on products previously manufactured.
- 6. The consumer forfeits the benefits of this warranty if the product's main assembly is opened and tampered with by anyone other than a certified DigiTech technician or, if the product is used with AC voltages outside of the range suggested by the manufacturer.
- 7. The foregoing is in lieu of all other warranties, expressed or implied, and DigiTech neither assumes nor authorizes any person to assume any obligation or liability in connection with the sale of this product. In no event shall DigiTech or its dealers be liable for special or consequential damages or from any delay in the performance of this warranty due to causes beyond their control.

**NOTE**: The information contained in this manual is subject to change at any time without notification. Some information contained in this manual may also be inaccurate due to undocumented changes in the product or operating system since this version of the manual was completed. The information contained in this version of the owner's manual supersedes all previous versions.

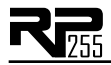

# **Section 1 - Introduction**

# *Getting Acquainted*

Congratulations on your purchase of the RP255. You now have an incredibly advanced modeling guitar processor that can keep up with your creative impulses and even increase them. Armed with DigiTech<sup>®</sup>'s patented AudioDNA2<sup>®</sup> custom audio DSP chip, the RP255 gives you a huge selection of tones and effects, right at your fingertips. When you easily dial up a tone or effect from the Tone Library or the Effects Library, you'll appreciate the accuracy in each model, and the dynamic interaction in each tone. Add USB support for computer recording with the included Cubase LE<sup>®</sup> 4 software and a built-in drum machine, and you have the RP255: the key to unlock your creative potential.

# *Included Items*

Before you get started, please make sure that the following items have been included:

- **• RP255**
- **• Cubase® LE 4 Recording Software DVD**
- **• PS0913B Power Supply**
- **•Warranty Card**

The utmost care was taken while your RP255 was being manufactured. Everything should be included and in perfect working order. If anything is missing, contact the factory at once. Please<br>help us become acquainted with you and your needs by completing your warranty card or registering online at www.digitech.com. It is your safeguard should a problem arise with your RP255.

**Disclaimer**: DigiTech, Lexicon, Whammy, YaYa, AutoYa, and Johnson Amplification are trademarks of Harman International Industries, Inc. Other product names modeled in this product are trademarks of their respective companies that do not endorse and are not associated or affiliated with DigiTech or Harman International Industries, Inc. They are trademarks of other manufacturers and were used merely to identify products whose sounds were reviewed in the creation of this product.

 $\overline{a}$ 1

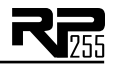

# *About the RP255*

#### *Performance Mode*

When you first apply power to the RP255, it powers up in Performance mode. Performance mode provides access to all of the presets within the RP255 via the Up and Down Footswitches. **Knob 1** selects a tone from the Tone Library, **Knob 2** selects an effect from the Effects Library, **Knob 3** adjusts the Effects Level, and **Knob 4** adjusts the Master Level (volume).

### *Bypass Mode*

The RP255 presets can be bypassed via a true analog bypass circuit for a clean, unprocessed guitar signal. To bypass the RP255, press both **Footswitches** simultaneously. The Display reads  $BYPR55$ indicating the preset is bypassed. Press either **Footswitch** to exit Bypass and return the RP255 to the last preset used.

#### *Tuner Mode*

The Tuner in the RP255 allows you to quickly tune or check the tuning on your guitar. Enter Tuner mode by pressing and holding both **Footswitches** simultaneously. The Display briefly shows  $TURER$  indicating that you are in Tuner mode. To begin tuning, play a note on your guitar (a harmonic at the 12th fret usually works best). The Display shows the note being played. The Matrix LEDs indicate whether you are sharp or flat. The top 5 red LEDs indicate the note is sharp and should be tuned down. The bottom 5 red LEDs indicate the note is flat and should be tuned up. The center green LED indicates the note is in tune. The output is muted in Tuner mode. The Expression Pedal controls the guitar volume while tuning. Exit tuner mode by pressing either **Footswitch**.

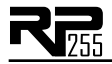

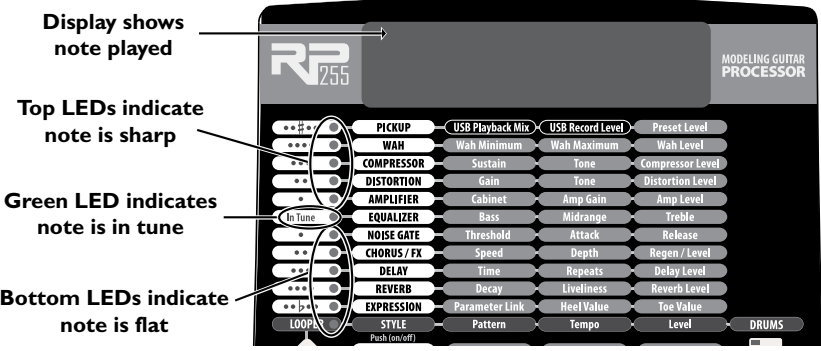

In Tuner mode, you can change your tuning reference. The default factory setting is A=440 Hz (displayed as A=440). Rotating **Knob 1** selects alternate dropped tunings. Alternate tunings are A  $=$  Ab, A = G, and A = Gb. The display window briefly flashes the current tuning reference.

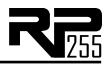

### *Tone Library (Knob 1)*

In Performance mode, this knob selects a variety of genre-based amp tone defaults ranging from Blues to Metal to Country. Behind the scenes, the Compressor, Distortion, Amp/Cabinet model, and EQ are configured to create a specified tone with a single click of this knob. You can further refine the sound by editing the preset (see *Editing/Creating Presets* on page 16). Changing between different Tone Library defaults does not change the Chorus/FX, Delay or Reverb, letting you ex- periment with different amp styles quickly in the context of the current effect chain.

### *Effects Library (Knob 2)*

In Performance mode, this knob selects a variety of post-amplifier model effect chains (Chorus, Chorus + Delay, Delay + Reverb, etc.). You can further refine the sound by editing the preset (see *Editing/Creating Presets* on page 16). Changing between different Effects Library defaults does not change the Compressor, Distortion, Amp/Cabinet model, and EQ settings, letting you experiment with different effect chains quickly in the context of the current amp tone.

### *Effects Level (Knob 3)*

In Performance mode, this knob changes the relative level of the post-amp effects (Chorus/FX, Delay, and Reverb). This can be thought of as an effects mix control, where turning this knob clockwise increases the level of these effects and turning it counter-clockwise decreases the level of these effects.

### *Master Level (Knob 4)*

This knob controls the overall output volume of all of the RP255 (Presets, Drum Machine, and USB playback).

### *X-EditTM Editor/Librarian*

You can edit your RP255 with your computer, using the X-Edit<sup>TM</sup> Editor/Librarian. Download X- $Edit^{TM}$ , USB drivers, and documentation from www.digitech.com. Open the readme file for detailed instructions about installing and using this software.

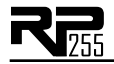

### *Presets*

Presets are named and numbered locations of programmed sounds which reside in the RP255. Presets are recalled with the Footswitches. The active effects in each preset are indicated by<br>lighted LEDs in the Effect Matrix. The RP255 comes with 60 User presets (1-60) and 60 Factory presets (61-120). The User presets are locations where your creations may be stored. The Factory presets do not allow you to store any changes to them. From the factory, the 60 User presets are exact duplicates of the 60 Factory presets. This allows you to create your own presets without losing the sounds that came with the RP255.

**The Tone Library knob, Effects Library knob, and Effects Level knob make it easy to quickly load preset tones, effects, and effects chains.**

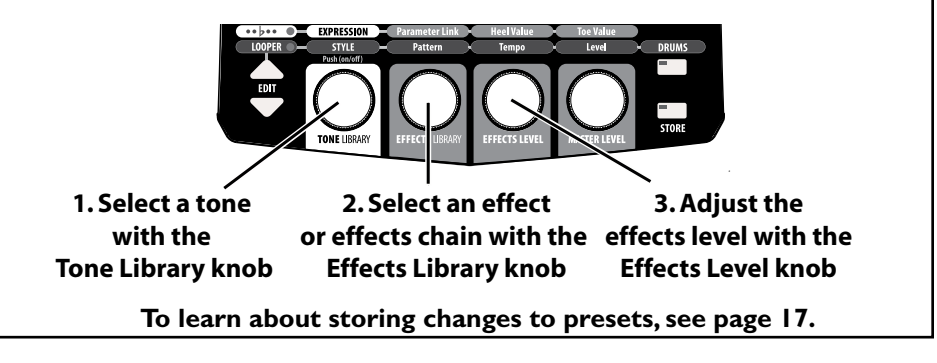

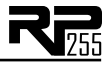

# *A Guided Tour of the RP255 Front Panel*

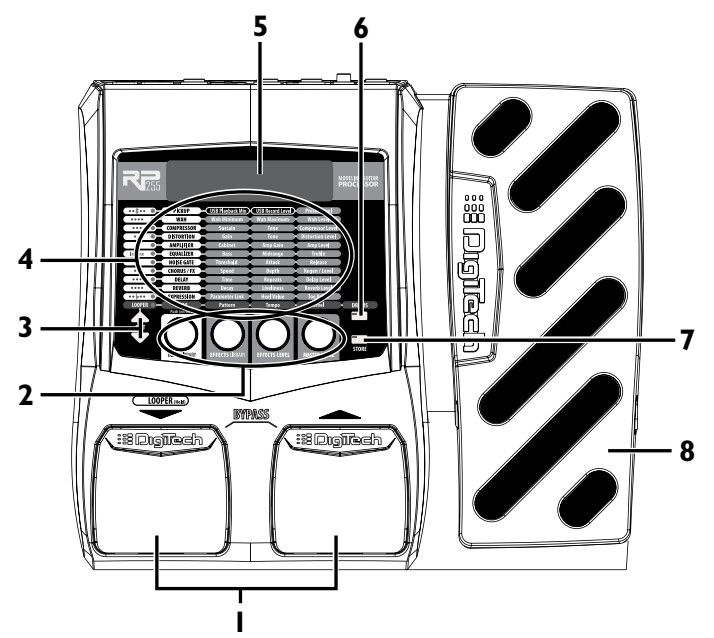

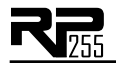

#### *1. Footswitches*

These two Footswitches are used to select presets, access the Tuner, enable the Phrase Looper, and Bypass the RP255. The Footswitch on the right will select the next preset up, and the Footswitch on the left will select the next preset down. Pressing both Footswitches together will bypass the currently selected preset. Pressing and holding the Left Footswitch will enable and disable the Phrase Looper. Pressing and holding both Footswitches for 2 seconds will access the Tuner. Press either Footswitch to exit Bypass or Tuner mode.

### *2. Knobs 1-4*

These four knobs perform various functions, depending on which mode is currently active and what (if anything) is being edited. The functions are listed below:

### **Tone Library (Knob 1)**

- 1. In Performance mode, this knob selects from a library of preset amp tones. (See page 47 for a list of preset amp tones.)
- 2. When editing a preset, this knob changes the Amp or Effect model for the selected row.
- 3. When editing an Effect row, press this knob to turn on or bypass the effect.
- 4. When the Drums row is selected, this knob selects the first pattern of each drum pattern style (Rock, Blues, Jazz, etc.).

### **Effects Library (Knob 2)**

- 1. In Performance mode, this knob selects from a library of preset effect configurations. (See page 48 for a list of preset effect configurations.)
- 2. When editing a preset, this knob modifies the parameter listed in the column directly above it for the selected Effect row.
- 3. When the Drums row is selected, this knob selects the different drum patterns available.
- 4. When the Expression row is selected, this knob selects which parameter is assigned to the Expression Pedal.

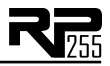

#### **Effects Level (Knob 3)**

- 1. In Performance mode, this knob adjusts the overall level of post amp model effects (Cho rus/Mod, Delay, and Reverb).
- 2. When editing a preset, this knob modifies the parameter listed in the column directly above it for the selected Effect row.
- 3. When the Drums row is selected, this knob adjusts the playback Tempo of the drum machine.
- 4. When the Expression row is selected, this knob selects the heel value for the Expression Pedal

### **Master Level (Knob 4)**

- 1. In Performance mode, this knob adjusts the output level of the RP255.
- 2. When editing a preset, this knob modifies the parameter listed in the column directly above it for the selected Effect row.
- 3. When the Drums row is selected, this knob adjusts the drum machine playback level.
- 4. When the Expression row is selected, this knob sets the toe value for the Expression Pedal.

#### *3. Edit buttons*

These buttons navigate up and down the matrix, selecting the row of parameters which the knobs will edit. Press one of these buttons to step through the Effect rows, and return to the preset name display. See page 16 for more information about editing presets.

#### *4. Matrix*

The matrix provides information regarding the current preset and parameter edit functions. In Performance mode, the LEDs running down the left side of the Matrix provide a visual indication of which effects are in use for the currently selected preset. While editing a preset, the LEDs indicate the Effect row currently selected for editing. In Tuner mode, the LEDs indicate whether the note played is sharp, flat, or in tune.

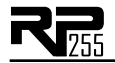

#### *5. Display*

The Display provides information for different functions depending on the mode that has been selected. In Performance mode, the Display will show the currently selected preset name and number. In Edit mode, the Display will show the name and value of the parameter being adjusted. In Tuner mode, the Display will show the note played.

#### *6. Drums*

The Drums button is used to turn on and off the RP255's built-in drum machine. When the Drums button is turned on, the Drums LED lights and the selected drum pattern plays continuously. Select the Drums row using the **Edit** buttons and use **Knobs 1-4** to change the style, pattern, tempo, and level of the drum machine. See page 39 for more information about the drum machine and a list of patterns.

**Note:** The drum machine cannot be used while the Phrase Looper is active.

#### *7. Store*

The Store button is used to save your custom edits to the user presets. See page 17 for more information about storing presets.

#### *8. Expression Pedal*

The Expression Pedal provides real-time control of the RP255's Volume, Wah, or the assigned effect parameter. Almost every parameter is available for Expression Pedal control. The Expression Pedal is equipped with a V-switch that activates or deactivates the Wah feature when you apply extra pressure to the toe. See page 20 for more information about Wah models; see page 42 to learn about adjusting V-switch sensitivity and calibrating the Expression Pedal; refer to pages 45-46 for a list of parameters you can link to the Expression Pedal.

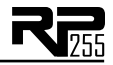

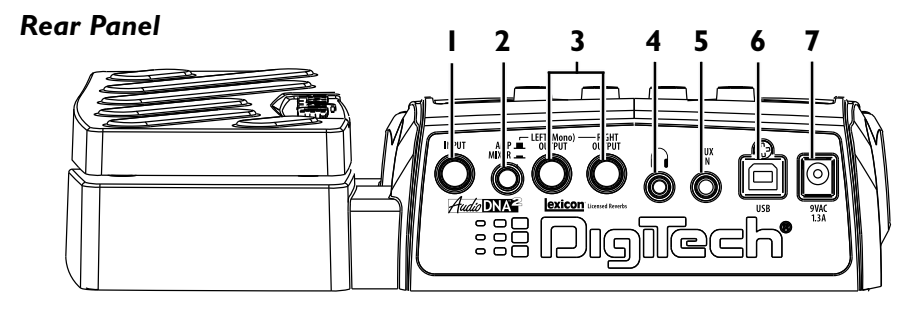

#### *1. Input*

Connect your instrument to this high-impedance TS input.

#### *2. Amp / Mixer*

This button optimizes the RP255's outputs for use when plugged into a guitar amp or a mixer/ recording device. When set to Mixer ("In" position), speaker compensation is turned on and the outputs are optimized for connecting to a mixer, recording device or headphones. When set to Amp ("Out" position), the outputs are optimized for running directly in to the input of a guitar amp.

#### *3. Left (Mono) and Right Outputs*

Connect the Left (Mono) output to the input of a single amplifier (or mixer input) for mono operation. Connect the Left and Right outputs to the inputs of 2 amplifiers (or 2 mixer channels) for stereo operation.

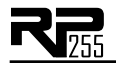

#### *4. Headphones*

Connect a pair of stereo headphones to this 1/8" jack. For proper frequency response, the Amp/ Mixer switch should be set to Mixer ("In" position) when using headphones.

**Note:** The Headphones output can have either a mono or stereo signal, depending on what 1/4" outputs are connected. If neither (or both) 1/4" outputs are connected, the Headphones output will be in stereo. If a cable is connected to the Left (Mono) 1/4" output only, the Headphones output will be in mono.

#### *5. Aux In*

Connect the headphone output of an MP3 or CD player using a stereo 1/8" cable to this 1/8" stereo TRS jack for rehearsing with your favorite pre-recorded material. Adjust the output level of your playback device and the RP255's **Master Level** knob for the proper volume balance.

#### *6. USB Port*

The USB port is for connecting the RP255 to a computer and serves two purposes: (1) for use with the downloadable X-Edit™ Editor/Librarian software, and (2) for streaming audio to and from the computer when using the included Cubase® LE 4 software. Audio streaming is limited to 2 channels up and 2 channels down from the computer at 44.1kHz, 16 bit and 24 bit. A utility panel in the Editor/Librarian controls the direct/playback mix with any recording software the RP255 is connected to. **Knobs 2** and **3** also control the direct/playback mix and USB record level when USB is connected and the Pickup Row is selected.

**Note**: You can download the X-Edit Editor/Librarian software and USB drivers at www.digitech. com.

#### *7. Power Input*

Connect only the DigiTech® PS0913B power supply to this jack.

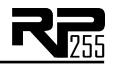

# **Getting Started**

# *Making Connections*

There are several different connection options available with the RP255. Before connecting the RP255, make sure that the power to your amplifier and the RP255 is turned off. There is no power switch on the RP255. To turn the RP255 on or off, connect or disconnect the included PS0913B power supply from the Power Input jack.

#### *Mono Operation - Amplifier*

Connect your guitar to the **Input** of the RP255. Connect a single mono instrument cable from the **Left (Mono)** output of the RP255 to the instrument input or effect return on your amplifier. Set the **Amp/Mixer** switch to Amp.

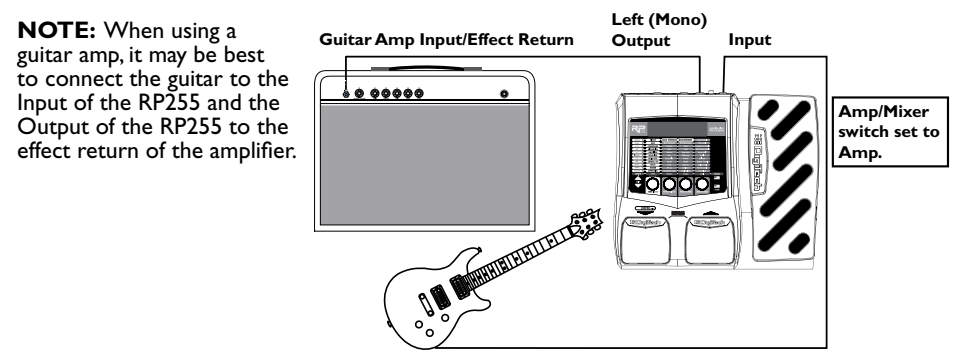

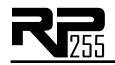

### *Stereo Operation*

For stereo operation connect the guitar to the **Input** of the RP255. Connect one cable to the RP255's **Left (Mono)** output, and another cable to the RP255's **Right** output. Connect one cable to the input of one amplifier, channel of a mixer, or power amp. Connect the second cable to a second amplifier, second channel of a mixer, or power amp. If connecting to a mixing console, set the pan controls of the mixer channels hard left and right in order to retain stereo separation. If connecting to a mixer, set the **Amp/Mixer** switch to Mixer. If connecting to two amplifiers, set the **Amp/Mixer** switch to Amp.

### *Stereo Amp Setup*

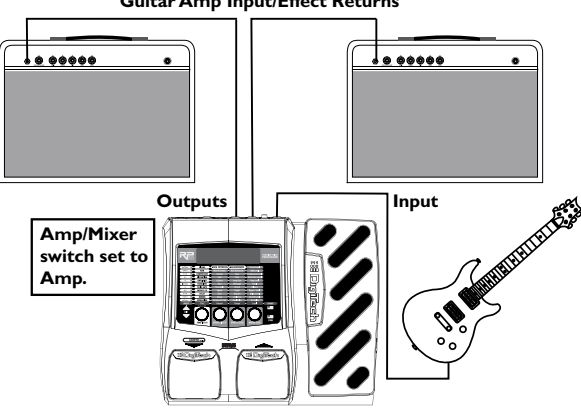

**Guitar Amp Input/Effect Returns**

**NOTE:** When using a guitar amp, it may be best to connect the guitar to the Input of the RP255 and the Output of the RP255 to the effect return of the amplifier.

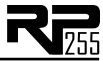

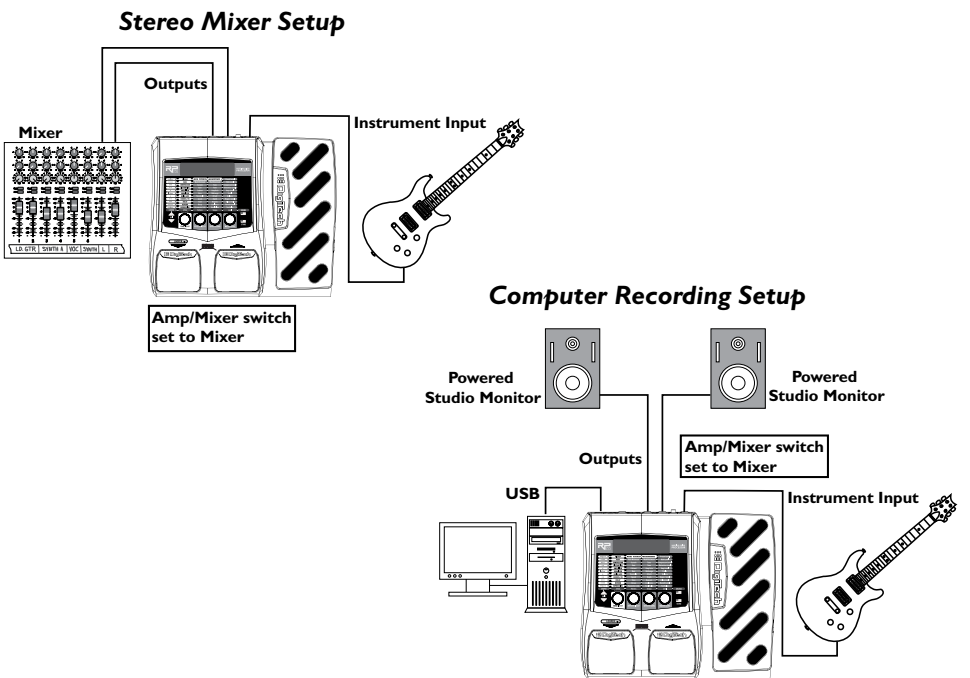

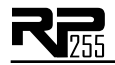

# *Applying Power*

Before applying power to anything, set your amp(s) to a clean tone and set the tone controls to a flat EQ response (on most amps, this would be 0 or 5 on the tone controls). Then follow the steps listed below.

- 1. Turn the amp volume all the way down.
- 2. Connect the plug of the PS0913B power supply to the power jack on the rear panel of the RP255.
- 3. Connect the other end of the PS0913B power supply to an AC outlet. Turn the RP255's **Master Level** knob (**Knob 4**) down to "0".
- 4. Turn the power of your amplifier(s) to the on position and adjust the volume(s) to a normal playing level.
- 5. Gradually increase the RP255's **Master Level** knob to achieve the desired volume.

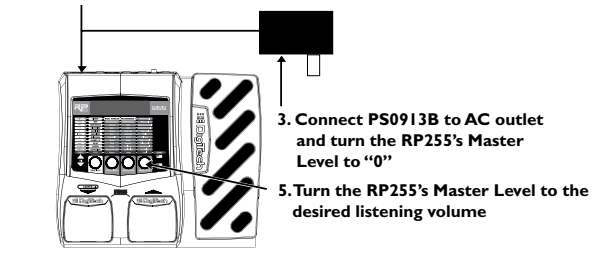

#### **2. Connect PS0913B to power jack**

**1. Turn amp volume down**

**4. Turn amp volume up**

 $\boldsymbol{\phi}$  ooooo

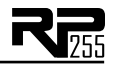

# **Section Two - Editing Functions**

# *Editing/Creating Presets*

The RP255 is designed to make preset editing and creation easy and intuitive. When creating your own sound, you must first start with an existing preset. Note that the preset you begin with doesn't have to be in the memory location you intend to have it reside, since you can store it to any User preset location during the store procedure.

The easiest way to start is by using the **Tone Library** and **Effects Library** knobs. The **Tone**  Library knob will let you select from a variety of pre-programmed amp/distortion tones (see page 47) based on different musical styles. The **Effects Library** knob will then let you select from a palette of effects chains (see page 48), from simple delays to full multi-effect signals with modulation, delay and reverb. Use the **Effects Level Knob** to easily increase or decrease the Chorus/FX, Delay and Reverb levels if desired. Using these three controls should get you close to a sound you are after. From there you can then use the **Edit** buttons to navigate through the individual effects for some fine tune edits.

To edit and create a preset:

- 1. Use the **Footswitches** to select the preset you wish to edit.
- 2. If you are trying to find something different from the existing presets, begin by using the **Tone Library**, **Effects Library** and **Effects Level** knobs to get close to a sound you want.
- 3. Press the **Edit Up/Down** buttons to begin selecting the individual Effects rows to edit their parameters.
- 4. To bypass or enable an Effect row, press the **Tone Library** knob.
- 5. Use **Knobs 2-4** to modify the effects' parameter settings.
- 6. Select the **Pickup** row and use **Knob 4** to adjust the **Preset Level**.

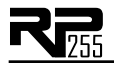

Anytime a stored value within a preset is changed, the **Store** button LED lights up. This indicates that you need to store the changes. Changing presets, or turning the power off before storing any changes, erases any changes made and the RP255 will revert to the stored values for the preset.

# *Storing/Copying/Naming a Preset*

Once the preset has been modified to your liking, you may store your settings to any of the 60 User preset locations (presets 1-60). The following steps outline the procedure for storing changes to a preset or copying a preset to a different location:

- 1. Press the **Store** button once. The **Store** button LED blinks and the first character in the Display flashes, indicating that you can now name your custom creation.
- 2. Use **Knob 1** to select the alpha-numeric character and **Knob 2** to select the next character location.

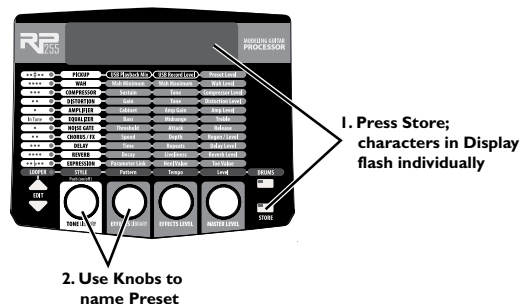

3. Once the desired name is shown in the display, press the **Store** button again to enter the second stage of the storing process. The Display begins to flash.

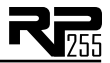

4. Select the User preset location where your new sound will reside using the **Up** and **Down Footswitches**. The display alternates between showing the preset name and User preset number about to be overwritten.

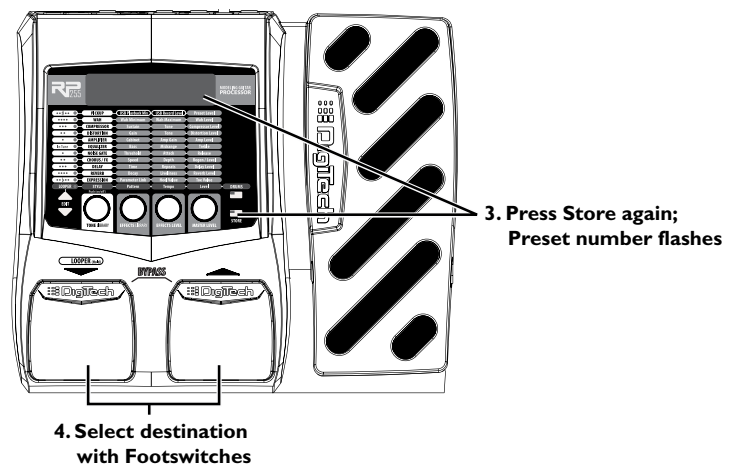

5. Press the **Store** button again to save the changes.

The procedure for copying one preset to another preset location is the same. Use the **Footswitches** to select the preset that you want to copy, then follow steps 1-4 for storing a preset as described above. Press either **Edit** button at any time to abort the Store procedure.

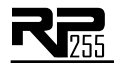

# **Section Three - Models and Parameters**

# *About the Models*

The RP255 can be thought of as several different "virtual" amplifiers and individual, high-tech stompboxes in a single programmable package. With stompboxes, the order in which they are connected affects the overall sound. The RP255 has placed the Amp and Effect models in an order for optimum results. The following diagram shows the order in which they are connected.

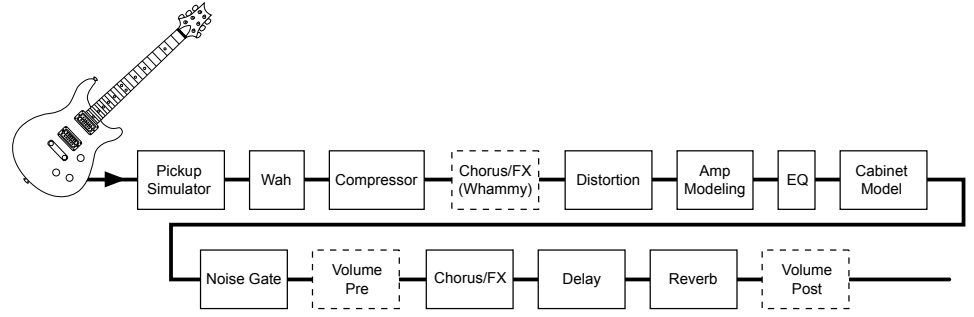

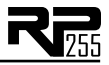

# *Model Definitions*

Each Amp and Effect model within the RP255 can be programmed to suit your personal taste and application. Understanding how these components alter the sound, and how each parameter alters the effect, will help you achieve the sound you are looking for. The following overview of the RP255's effects outlines what each effect and parameter does.

### *Pickup*

The **Pickup Simulator** provides the thick tone of a humbucker pickup to a guitar with single coil pickups, or the bright, edgy sound of a single coil pickup to a guitar with a humbucker. This gives you the best of both worlds without having to change guitars during a performance.

**Pickup Model - Knob 1** selects the Pickup model to be simulated. Values include:  $\frac{5}{2}C$  H<sub>B</sub> (gives a single coil pickup the warm tone of a humbucker), and HB> SC (gives a humbucker the unique sound of a single coil). Press this knob to turn Pickup modeling on and off.

**Preset Level** - **Knob 4** adjusts the preset's level.

#### *Wah*

Wah is an effect controlled by an Expression Pedal making the guitar sound as if it's saying "Wah."

**Wah Model** - **Knob 1** selects the Wah model. Values include: FULRNG (DigiTech® Full Range Wah sweeps the entire spectrum of audible frequencies),  $\mathsf{LRYWHH}$  (Cry Wah is a traditional sounding Wah), and  $\mathbb{E}[\mathcal{C}]$  as the set on a Vox® Clyde McCoy<sup>TM</sup> Wah). Press this knob to turn Wah models on and off.

**Wah Minimum - Knob 2** adjusts the Wah Pedal Minimum. Ranges from  $\mathcal{Q}$  (toe up) to  $99$ (toe down).

**Wah Maximum - Knob 3** adjusts the Wah Pedal Maximum. Ranges from  $\ddot{u}$  (toe up) to 99 (toe down).

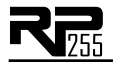

**Wah Level - Knob 4** adjusts the Wah Level. Ranges from 0dB to +12dB.

#### *Compressor*

A **Compressor** is used to increase sustain, tighten up guitars, and prevent the signal from clipping the input of other effects. It sets a maximum boundary for the strength of a signal.

**Comp Model - Knob 1** selects one of two Compressor models:  $\text{IIGEMP}$  (DigiTech<sup>®</sup> Compressor) or CSCOMP (Based on a Boss® CS-2 Compressor/Sustainer). Press this knob to turn the Compressor on and off.

**Sustain - Knob 2** adjusts the amount of sustain. Ranges from  $\Omega$  to 99.

**Tone/Attack - Knob 3** adjusts the tone for the DigiTech Compressor, or attack for the Boss CS-2. Ranges from  $\beta$  to  $99$ .

**Compressor Level - Knob 4** adjusts the Level from the Compressor. Ranges from  $\mathcal{Q}$  to 99.

**Attack** *(X-EditTM only for DigiComp)* **-** Adjusts the amount of time the Compressor takes to respond to a signal that exceeds the threshold. Ranges from  $\Omega$  to  $99$ .

#### *Distortion*

The RP255 models the tones of 13 popular distortion stompboxes, each of which can be tweaked and modified, just like the real thing.

**Distortion Model - Knob 1** selects one of 13 Distortion models. Press this knob to turn the Distortion on and off.

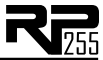

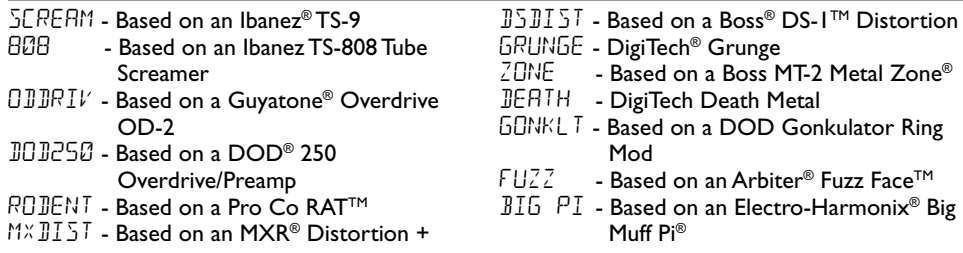

DigiTech and DOD are trademarks of Harman International Industries, Inc. Other product names modeled in this product are<br>trademarks of their respective companies that do not endorse and are not associated or affiliated wit

Knobs 2, 3, and 4 have the following functions for the various Distortion models:

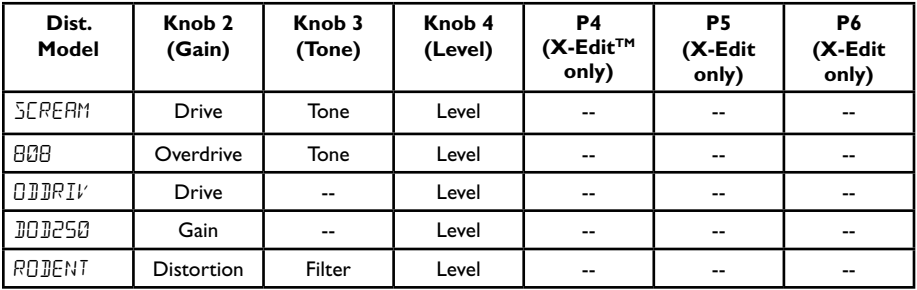

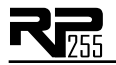

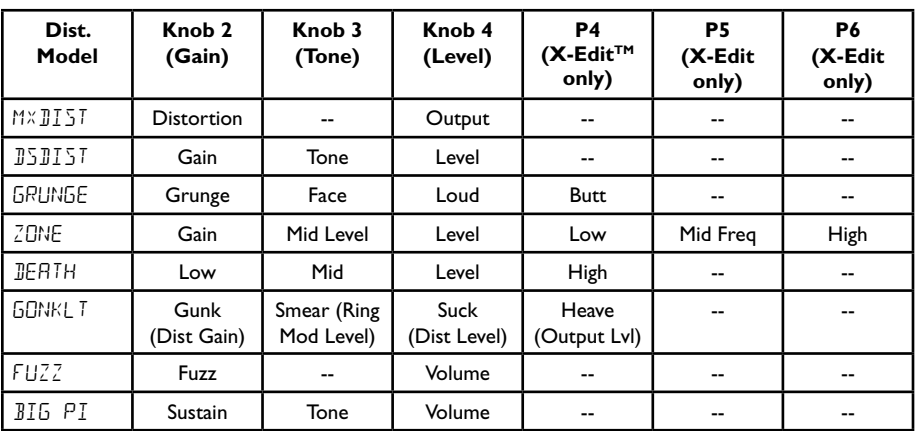

#### *Amplifier*

**Amp Modeling** is a technology which applies the tone of several popular modern and vintage amps. Amp Modeling also includes an acoustic guitar simulation.

**Amp Model - Knob 1** selects one of the classic, modern, and DigiTech custom Amp models. Press this knob to turn Amp and Cabinet modeling on and off. Note that when you select an Amp model, the default Cabinet model is automatically selected. You can, however, change the Cabinet model after selecting an Amp model.

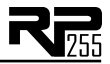

- 57CHMP Based on a '57 Fender® Tweed Champ®
- 57 Till UX Based on a '57 Fender Tweed Deluxe
- 59BMAN Based on a '59 Fender Tweed Bassman®
- 65twin Based on a '65 Fender Blackface Twin Reverb®
- $65$   $\frac{11}{2}$   $\frac{\times}{6}$  Based on a '65 Fender Blackface Deluxe Reverb®
- $FMRP$  F  $\times$  Based on a '68 Marshall® 100 Watt Super Lead (plexi)
- $45$  JTM Marshall® '65 JTM-45 head
- jmppnl Marshall Super Lead ("jumped" channels)
- 77MSTR Based on a '77 Marshall Master Volume
- BOOJCM Based on an '83 Marshall JCM800
- 900jcm Based on a '93 Marshall JCM900
- $V \times$ RC  $15$  Based on a '62 Vox® AC15
- TOPB5T Based on a '63 Vox AC30 Top Boost
- hiwtag Based on a '69 Hiwatt® Custom 100 DR103
- $MRRK2C$  Based on an '81 Mesa Boogie® Mark II C
- RECTFR Based on an '01 Mesa Boogie Dual Rectifier
- MBTEH Based on a '96 Matchless™ HC30
- SDI TINO Soldano SLO-100
- DIGSLO DigiTech<sup>®</sup> Solo
- **JIGMTL** DigiTech Metal
- $JIGBRT$  DigiTech Bright
- **JIGCLN DigiTech Clean**
- **JIGGRN** DigiTech Gain
- **AC IRE I Dreadnaught acoustic**
- **JIRECT** No amp model

DigiTech is a trademark of Harman International Industries, Inc. Other product names modeled in this product are trademarks of their respective companies that do not endorse and are not associated or affiliated with DigiTech or Harman International Industries, Inc. They are trademarks of other manufacturers and were used merely to identify products whose sounds were reviewed in the creation of this product.

**Cabinet - Knob 2** selects the speaker Cabinet model.

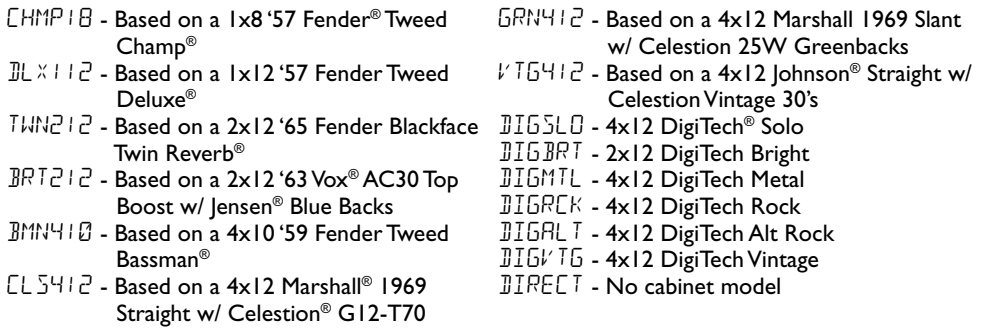

DigiTech and Johnson Amplification are trademarks of Harman International Industries, Inc. Other product names modeled in n and the product are trademarks of their respective companies that do not endorse and are not associated or affiliated with Digi-<br>Tech or Harman International Industries. Inc. They are trademarks of other manufacturers an products whose sounds were reviewed in the creation of this product.

**Amp Gain - Knob 3** adjusts the Gain (distortion) for the selected Amp model (not available for Acoustic). The Gain parameter ranges from  $\Omega$  to  $99$ .

**Amp Level - Knob 4** adjusts the Level (volume) of the selected Amp model. The Level parameter ranges from  $\beta$  to 99.

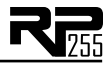

# *EQ*

The RP255's EQ helps further shape your tone with Bass, Midrange, and Treble controls. To help get you started, there are four preset EQ curves: Mid Boost (MI  $\tilde{\rm IIB}$ ST), Scoop (SCOOP), Bright (BRight), and Warm (WarM) that can be selected using **Knob 1**. Bass, Midrange, and Treble parameters range from -12dB to +12dB.

**EQ Model - Knob 1** selects between 4 different EQ modes (Mid Boost, Scoop, Bright, and Warm), each with different frequency centers for Mid and Treble. Pressing this knob turns the EQ on and off.

**Bass - Knob 2** adjusts the amount of low end level (Bass).

**Mid - Knob 3** adjusts the midrange level.

**Mid Freq** *(X-EditTM only)* - This parameter selects the frequency that the Mid parameter adjusts. Ranges from 300 Hz to 5000 Hz.

**Treb - Knob 4** adjusts the high end level (Treble).

**Treb Freq** *(X-Edit only)* - This parameter selects the frequency that the Treb parameter adjusts. Ranges from 500 Hz to 8000 Hz.

### *Noise Gate*

26

A **Noise Gate** is designed to eliminate noise while you are not playing, or provide an auto volume swell effect.

**Gate Model - Knob 1** selects between the DigiTech<sup>®</sup> noise gate or the volume swell effect. Values include:  $5FTE$  (Selects the noise gate) and  $5WELL$  (Selects the volume swell effect.) Press this knob to turn the noise gate on and off.

**Threshold/Swell Sensitivity - Knob 2** sets the signal strength (Threshold) required to open or close the Noise Gate, or the Swell Sensitivity for the Auto Swell. Both parameters

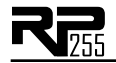

range from  $\ddot{\theta}$  (opens easily/high sensitivity) to  $99$  (requiring strong signals to open/high sensitivity).

**Attack Time - Knob 3** sets the attack time. Ranges from 0 (shorter attack time) to 99 (longer attack time).

**Release - Knob 4** sets the Release parameter. Ranges from  $\emptyset$  to  $99$ .

**Attenuation** *(X-Edit<sup>TM</sup> only)* - Sets the Attenuation parameter. Ranges from  $\Omega$  to 99.

### *Chorus/FX*

The Chorus/FX row in the RP255 is a multi-function module, allowing you to select Effect models such as Chorus, Flanger, Phaser, Tremolo, Panner, Vibrato, Rotary Speaker, YaYa™, AutoYa™, SynthTalk™, Envelope Filter (auto wah), Detune, Pitch Shift, and Whammy™ effects. When the Chorus/FX row is selected, **Knob 1** is used to choose the Effect model. Press this knob to turn these Effect models on and off. Only one of the effects in this row can be used at a time. After selecting the type of effect in this module, **Knobs 2-4** can then be used to adjust the individual parameters associated with the selected effect. The following list describes each Effect model and its parameters in more detail:

#### **Chorus**

A Chorus adds a short delay to your signal. The delayed signal is modulated in and out of tune and then mixed back with the original signal to create a thicker sound. The RP255 includes the following Chorus Effect models:  $\overline{\mathbb{C}E}$   $E\to\overline{\mathbb{C}E}$  (based on the classic Boss® CE-2 Chorus),  $E\to\overline{\mathbb{C}E}$ (DigiTech®'s Dual Chorus), and MCHORS (DigiTech's famous Multi Chorus®).

**Speed - Knob 2** adjusts the rate (Speed) of the modulation. Ranges from  $\mathcal{Q}$  to  $\mathcal{G}\mathcal{G}$ . **Depth - Knob 3** adjusts the Depth of the modulation. Ranges from  $\Omega$  to  $99$ .

**Level - Knob 4** controls the level of the effect (DigiTech Chorus models only). Ranges from  $\beta$  to  $99$ .

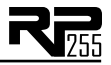

**Waveform** *(X-EditTM only for DigiTech Chorus models)* **-** Selects a waveform: triang, Sine, or Square.

#### **Flanger**

A Flanger uses the same principle as a Chorus but uses a shorter delay time and adds regeneration (or repeats) to the modulating delay. This results in an exaggerated up and down sweeping motion to the effect. The RP255 includes the following Flanger Effect models: FLANGR (the DigiTech Flanger), and  $MXFLGF$  (based on an MXR<sup>®</sup> Flanger).

**Knob**s **2**, **3**, and **4** have the following functions for the Flanger models:

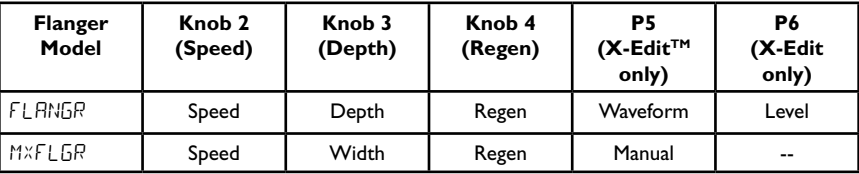

#### **Phaser** (PHRSER)

A phaser splits the incoming signal, and then changes the phasing of the signal. This signal is then taken in and out of phase and mixed back in with the original signal. As the phasing changes, different frequencies get canceled resulting in a warm sort of twisting sound.

**Knob**s **2**, **3**, and **4** have the following functions for the two Phaser models:

**Speed - Knob 2** adjusts the rate (Speed) of the modulation. Ranges from  $\Omega$  to 99.

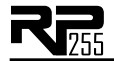

**Depth - Knob 3** adjusts the Depth of the modulation. Ranges from  $\mathcal{Q}$  to  $99$ .

**Regeneration - Knob 4** controls the regeneration of the effect. Ranges from  $\mathbb{G}$  to  $\mathbb{G}$ .

**Waveform (X-Edit™ only)** - Selects a waveform: TRIRNG, SINE, or SQURRE.

**Level (X-Edit only) -** Controls the level of the effect. Ranges from  $\emptyset$  to  $99$ .

**Vibrato** ( $V$ *I BRRT*)

A Vibrato effect modulates the pitch of the incoming signal at an even rate.

**Speed - Knob 2** adjusts the rate (Speed) at which the pitch modulates. Ranges from  $\mathcal{Q}$  to 99.

**Depth - Knob 3** adjusts the intensity (Depth) of the modulating pitch. Ranges from  $\mathcal{Q}$  to 99.

#### **Rotary Speaker** (ROTARY)

Rotary Speaker is an emulation of a device that included a spinning horn and woofer. The rotation of these two speakers produced an interesting combination of the sound panning from side to side. This produced a slight pitch change due to the speed of the sound coming towards, and then going away from the listener.

**Speed-** Knob 2 adjusts the rate (Speed) of the spinning speakers. Ranges from  $\Omega$  to  $99$ .

**Intensity - Knob 3** controls the intensity of the effect. Ranges from  $\mathcal{G}$  to  $99$ .

**Doppler - Knob 4** controls the Pitch Shift effect that is the ratio between the horn and the rotor positions. Ranges from  $\Omega$  to  $99$ .

**Crossover** *(X-EditTM only)*- Selects the crossover frequency between the horn and rotor. Ranges from  $\theta$  (200 Hz) to 99 (1600 Hz).

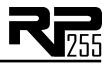

**VibroPan (VIBPAN)** 

A vibrato is an effect that modulates the pitch of the incoming signal. This will take the whole signal slightly in and out of tune at a steady pace. The VibroPan also incorporates an automatic panner with the vibrato effect that creates a lush chorus-like sound.

**Speed** - **Knob 2** adjusts how fast the signal is being modulated.

**Depth** - **Knob 3** adjusts the amount of pitch change.

**Vibrato/Pan**- **Knob 4** adjusts the amount of panning incorporated with the vibrato effect. When the " $V$   $I$   $I$ " control is at "0", this effect is a standard vibrato. As the Level parameter is turned up, the phase difference of the vibrato signal sent to the two channels is changed until a full stereo image is obtained at "99".

**Waveform (X-Edit<sup>TM</sup> only)** - Selects a waveform: TRIRNG, SINE, or SQURRE.

**Tremolo** (TRMOLO)

A Tremolo effect modulates the volume of the signal at an even rate.

**Speed - Knob 2** adjusts the rate (Speed) at which the volume modulates. Ranges from  $\mathcal{Q}$  to 99.

**Depth - Knob 3** adjusts the intensity (Depth) of the modulating volume. Ranges from  $\mathbb{G}$  to 99.

**Waveform - Knob 4** selects a waveform: TRIRNG, SINE, or SQUARE.

**Panner** (PANNER)

An Auto Panner modulates the sound from left to right at an even rate.

**Speed - Knob 2** adjusts the rate (Speed) at which the signal pans from side to side. Ranges from  $\Omega$  to  $99$ .

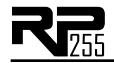

**Depth - Knob 3** adjusts the intensity (Depth) of the changing pan. Ranges from  $\mathcal{Q}$  to  $\mathcal{G}$ . **Waveform - Knob 4** selects a waveform: TRIRNG, SINE, or SQURRE.

#### **Envelope Filter** (ENVLOP)

The Envelope Filter is a dynamic Wah effect that alters your sound based upon how hard you play.

**Sensitivity - Knob 2** adjusts the sensitivity or the input signal required to trigger the Wah effect. Ranges from  $\Omega$  to  $99$ .

**Range - Knob 3** controls the range of the Envelope effect. Ranges from  $\mathcal{Q}$  to  $99$ .

#### **AutoYa™** (AUTOYA)

An AutoYa combines the characteristics of a Wah and a Flanger together creating an almost human vowel characteristic as if the guitar were saying "Yah." The Auto Ya™ automatically provides this animation to the sound at an even rate.

**Speed - Knob 2** adjusts the speed of the AutoYa sweep. Ranges from  $\mathcal{Q}$  to  $\mathcal{G}\mathcal{G}$ .

**Intensity - Knob 3** adjusts the intensity of the AutoYa effect. Ranges from  $\emptyset$  to  $99$ .

**Range - Knob 4** adjusts the throaty quality of the AutoYa effect. Ranges from  $\mathcal{Q}$  to  $49$ .

#### YaYa™ (YRYR)

The YaYa is another effect exclusive to DigiTech® products. Like the AutoYa™, it combines the characteristics of a wah and a flanger together providing a unique talk box type of effect, but is controlled by the Expression Pedal.

**Pedal - Knob 2** adjusts the Ya pedal position. Ranges from  $\mathcal{Q}$  to  $99$ .

**Intensity - Knob 3** adjusts the intensity of the YaYa effect. Ranges from  $\mathcal{Q}$  to  $99$ .

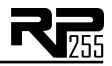

**Range - Knob 4** adjusts the throaty quality of the YaYa effect. Ranges from  $\mathcal{Q}$  to  $49$ .

#### **Step Filter** (STPFLT)

The Step Filter is like an automatic "random wah" with a square waveform.

**Speed - Knob** 2 adjusts the speed of the Wah effect. Ranges from  $\mathcal{O}$  to  $\mathcal{G}\mathcal{G}$ .

**Intensity - Knob 3** controls the intensity of the Wah effect. Ranges from  $\emptyset$  to  $99$ .

#### **DigiTech Whammy™** (WHAMMY)

The DigiTech Whammy<sup>TM</sup> is an effect that uses an Expression Pedal to bend the pitch of the incoming signal, or add a bendable harmony with the original signal. As the Pedal is moved, the note bends either up or down. When DigiTech Whammy is selected, it is automatically placed before the Amp modeling as shown in the block diagram on page 19.

**Shift Amount - Knob 2** selects the interval and direction of the pitch bend. Choices are as follows:

#### **WhammyTM** (no Dry Signal)  $OCI$   $UP$  (1 octave above)  $20C$   $IUP$  (2 octaves above) 2ND DN (a second below) RV2NJN (a second below reversed pedal action) **4TH JN** (a fourth below)  $OCF$  *IN* (an octave below) 20CT JN (2 octaves below) DIVeBM (Dive Bomb)

**Harmony Bends** (Dry Signal Added)  $M_3$  $M_3$  $\overline{3}$  (a minor third to a Major third)  $2$ N $J$ M $J$  $\overline{3}$  (a second above to a Major third above)  $3$ R $J$ <sup>4</sup> $H$  (a third above to a fourth above)  $47H57H$  (a fourth above to a fifth above)<br> $5THTT$  (a fifth above to an octave above (a fifth above to an octave above) HOCTUP (one octave above) HOCT IN (one octave down)  $\Box$   $\Box$  (octave up/down)

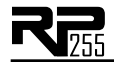

**Pedal Position - Knob 3** provides a manual control of the Whammy pedal position. Ranges from  $\Omega$  to 99.

**Mix - Knob 4** adjusts the Whammy mix. Ranges from  $\mathcal{Q}$  to  $99$ .

#### **Pitch Shift** (PITCH)

A Pitch Shifter copies the incoming signal, then shifts the pitch of the copy to a different note. The shifted note is then mixed back with the original signal, sounding as if two guitars were playing different notes.

**Shift Amount - Knob 2** selects the interval of the shifted pitch. Ranges from  $-24$  (2) octaves below) to  $\bar{c}^{14}$  (2 octaves above).

**Mix - Knob 4** controls the mix level of the shifted pitch. Ranges from  $\mathcal{Q}$  to  $\mathcal{G}\mathcal{G}$ .

#### **Detune** (JETUNE)

A Detuner makes a copy of your incoming signal, takes the copied signal slightly out of tune from the original, then mixes the two signals together. The result is a doubling type of effect as if two guitars were playing the same part together.

**Shift Amount - Knob 2** adjusts the amount of pitch difference applied to the copied signal. Ranges from  $-24$  to  $24$  cents.

**Level - Knob 4** controls the mix of the detuned note. Ranges from  $\mathcal{Q}$  to  $\mathcal{Q}$ .

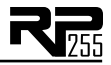

#### **Harmony Pitch Shifting**

Harmony Pitch Shifting makes a copy of the incoming signal, and then changes the pitch of the copied note to a diatonically correct interval specified by the Amount parameter. A Harmony Pitch Shifter sharpens or flattens the shifted pitch in order to keep the specified interval within the selected key and scale creating a true harmony.

**Shift - Knob 2** selects the *amount* or *harmony interval* for the Intelligent Pitch Shifter. Interval choices include:

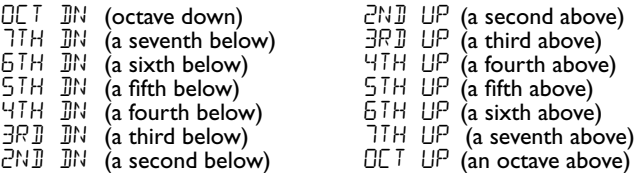

**Key - Knob 3** selects the musical key that the Harmony Pitch Shifting uses. Key choices range from the Key of E (KEY E) through the Key of Eb (KEY El).

**Scale** - **Knob 4** selects the scale the Harmony Pitch Shifting will use. Scale choices include: Major (MAJOR), Minor (MINOR), Dorian (DORIAN), Mixolydian (MIXLYd), Lydian (LYD-IRN), and Harmonic Minor (HMINOR).

**Level** *(X-Edit<sup>TM</sup> only)* - Adjusts the Harmony Pitch Shifting Level (IPSL $V$ L) of all the pitchaltering effects in this module. Ranges from  $\mathbb Z$  to  $99$ .

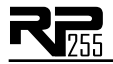

# *Delay*

Delay is an effect that will record a portion of the incoming signal, and then play it back a short time later. The recording can repeat just once or several times.

**Delay Model - Knob 1** selects one of the 5 different Delay models. Values include: ALGILY (DigiTech® Analog Delay), DIGDLY (DigiTech Digital Delay), MODDLY (DigiTech Modulated Delay), PNG IL  $\check{Y}$  (DigiTech Pong Delay), and  $THP$  IL  $\check{Y}$  (DigiTech Tape Delay). Press this knob to turn the Delay models on and off.

**Knobs 2**, **3**, and **4** have the following functions for the various Delay models:

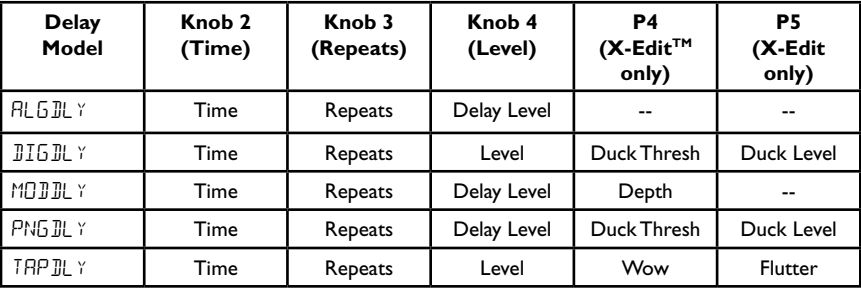

**Time - Knob 2** adjusts the length of time between repeats. Ranges from  $\vert \emptyset \rangle$  ms to 5 sec- onds.

**Repeats - Knob 3** adjusts the number of times the delayed signal will repeat. Ranges from **0** to 99/RPTHL **J** (Repeat Hold).

**Delay Level / Level - Knob 4** adjusts the volume of the delayed signal. Ranges from  $\ddot{\theta}$  to 99.

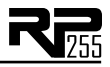

**Duck Thresh (X-Edit<sup>™</sup> only) -** Adjusts the level the input signal must reach before the delayed signal is attenuated. Ranges from  $\Omega$  to  $99$ .

**Depth (X-Edit only) -** Adjusts the intensity of the modulation (chorusing) in the delay repeats. Ranges from  $\Omega$  to 99.

**Wow** *(X-Edit only)* - Adjusts low frequency modulation (below about 6 Hz) that would be caused by tape speed variation. Ranges from  $\Omega$  to  $99$ .

**Duck Level** *(X-Edit only)* - Adjusts the amount of attenuation applied to the delayed signal. Ranges from  $\Omega$  to  $99$ .

**Flutter** *(X-Edit only)* - Adjusts a higher frequency modulation (from about 6 to 30 Hz) that would be caused by tape speed variation. Ranges from  $\Omega$  to  $99$ .

### *Reverb*

Using reverb in recorded program material gives the listener a sense that the material is being performed in an actual room or hall. It is this similarity to actual acoustic spaces that makes reverberation a useful tool in recorded music. The RP255 features genuine Lexicon<sup>®</sup> reverbs, whose rich, lush effects have been heard in countless songs, soundtracks, and live performances for decades.

#### **Reverb Model**

**Knob 1** selects the Reverb model or acoustic space. Press this knob to turn the Reverb models on and off. The following models are available:

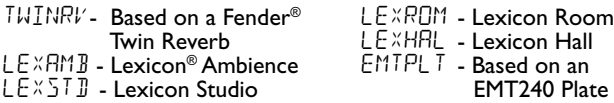

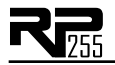

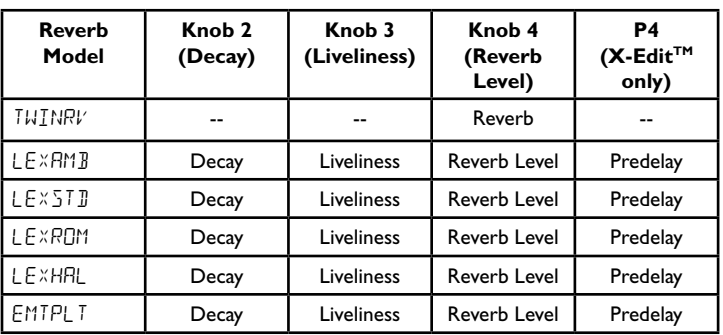

**Decay - Knob** 2 adjusts the length of time the reverb is audible. Ranges from  $\Omega$  to  $\Im$ .

**Liveliness - Knob 3** adjusts the amount of high frequency content in the reverberation tails. Ranges from  $\Omega$  to  $99$ .

**Reverb / Reverb Level - Knob 4** adjusts the volume of the reverb signal. Ranges from  $\mathcal{Q}$  to 99.

**Predelay (X-Edit<sup>™</sup> only) ⋅ Adjusts the amount of time it takes for the initial sound to reach** the first reflective surface in the simulated environment. Ranges from  $\beta$  to  $15$ .

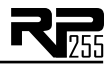

# **Section Four - Other Functions**

### *Phrase Looper*

The RP255 features a built-in 20 second Phrase Looper for creating on the fly performance loops of the music you play. The Phrase Looper can be accessed any time during performance and used with any of the RP's presets.

To use the Phrase Looper, follow these steps:

- 1. Press and hold the left **Down Footswitch** for 2 seconds until LOOPER appears in the display. The Looper LED will also light in the matrix indicating the Looper is active.
- 2. Arm the Phrase Looper to record by pressing the **Down Footswitch** again. The display will read  $H\mathbb{R}\mathbb{M}\oplus\mathbb{J}$  meaning it is ready for you to start playing (You can also start recording immediately when this footswitch is pressed).
- 3. Begin playing a phrase on the guitar. The Phrase Looper will begin recording anything that is played. The display will read RECORD.
- 4. Once you are ready to set the loop point, press any footswitch. The display will briefly read  $PLHY'$  and the recorded phrase will now begin playing back.
- 5. To add an overdub to the looped phrase, press and hold the left **Down Footswitch**. The display will read  $\mathbb{U}^{\vee}$  PDEB. While holding the footswitch, begin playing the overdub phrase to be added to the loop. When the **Down Footswitch** is released, the display will briefly flash  $PLHY$  and the looped phrase will continue with the newly added overdub phrase added.
- 6. To stop the Phrase Looper, press and release the left **Down Footswitch** quickly. You can resume playback by pressing this footswitch again.
- 7. To clear a recorded loop, stop the loop playback first as outlined in step 6 and then press and hold left **Down Footswitch** for 2 seconds until the display read CLEARD.

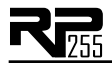

To exit the Phrase Looper mode, press and hold left **Down Footswitch** for 4 seconds until the display reads  $LPEXII$ .

While the Phrase Looper is active, the left **Down Footswitch** cannot be used to select presets. The right **Up Footswitch** can still be used navigate through all of the RP's presets. To select the next preset up, press the right **Up Footswitch** quickly to advance to the next preset. To select a previous preset, press and hold the right **Up Footswitch** and the presets will slowly scroll backwards until the footswitch is released

**Note**: While the Phrase Looper feature is active, the RP's Drum Machine is not available.

### *Drum Machine*

The RP255 includes a built-in drum machine loaded with 60 useful patterns and 5 metronome settings that are easily accessible at the touch of a button (the **Drums** button, specifically). Pressing the **Drums** button will enable the drum machine and start playback of the selected drum pattern (except when in Store or Bypass mode). When the **Drums** row is selected (using the **Edit** buttons), **Knob 1** scrolls through the first patterns for each drum style, **Knob 2** scrolls through all the drum patterns, **Knob 3** adjusts the Tempo of the drum pattern and **Knob 4** adjusts the Level of the drum pattern. Press the **Drums** button again to stop playback of the drum loop.

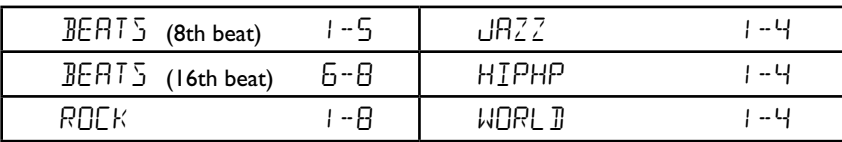

#### **Drum Pattern List**

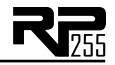

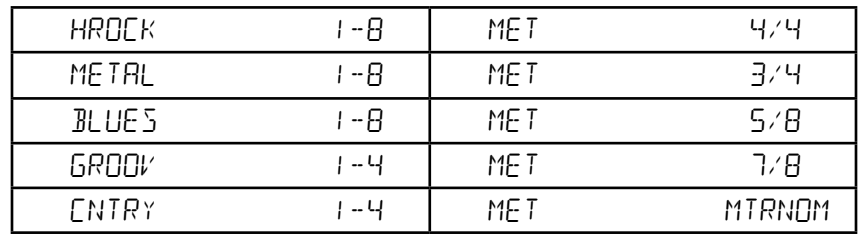

### *Aux Input*

The Aux Input allows you to connect an MP3 or CD player to the RP255 and jam with your favorite artists. The signal from your MP3 or CD player is output through the left, right, and headphone outputs of the RP255. To use the Aux Input, connect the headphone output of your MP3 or CD player to the **Aux Input** on the rear panel of the RP255 using an 1/8" stereo cable, and press play on your MP3 or CD player. Use the playing device's volume control and the RP255's **Master Level** knob to balance the levels.

#### *Expression Pedal*

The Expression Pedal on the RP255 can be linked to control the RP255's Volume, Wah, Whammy™, YaYa™, or almost any of the RP255's other parameters in real time with your foot. When a parameter has been linked to the Expression Pedal, a minimum (heel) and maximum (toe) value can also be specified. Apply extra pressure to the toe of the Expression Pedal to activate the V-switch, and the Expression Pedal switches between the linked parameter and the Wah. The procedure for linking a parameter to the Expression Pedal is as follows:

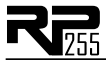

- 1. Press either **Edit** button until the Expression row has been selected (indicated by the LED lighting on the Expression row).  $E^{\chi}P$  appears in the display.
- 2. Rotate **Knob 2** until the desired parameter appears in the Display. See page 45 for a complete list of parameters that can be linked to the Expression Pedal.
- 3. Rotate **Knob 3** to select the minimum (heel) value the assigned parameter will reach with the Expression Pedal in the toe up position.
- 4. Rotate **Knob 4** to select the maximum (toe) value the assigned parameter will reach with the Expression Pedal in the toe down position.
- 5. Store your Expression Pedal assignment to your preset. See page 17 for more information on the storing procedure.

# *Factory Reset*

This function resets the RP255 to its original factory settings. This procedure erases all custom User presets, and recalibrates the Expression Pedal.

**ATTENTION: Performing this function will erase all user-programmed data. All such data will be lost forever! Be sure you want to erase the memory and start fresh before continuing with this procedure.**

The procedure for performing a Factory Reset is as follows:

- 1. Press and hold the **Store** button while powering up the RP255.
- 2. When the display prompts you with  $F R E F S^T$ , release the **Store** button, which is now flashing.
- 3. Press and hold the flashing **Store** button for 3 seconds until RSTORD appears in the display and release (The Factory Reset procedure takes approximately 20 seconds). The Expression Pedal calibration procedure now commences.

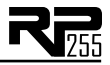

## *Expression Pedal Calibration*

The Expression Pedal on the RP255 needs to be recalibrated for use after a factory reset has been performed. This calibration procedure is automatically entered after a factory reset procedure. (You can also initiate the calibration procedure by pressing and holding both **Footswitches** for approximately 5 seconds.) In the event the Pedal's calibration fails, or if the Pedal does not function properly, it can be re-calibrated using the Pedal Calibration procedure. This will not erase the User presets. The procedure for Calibrating the Expression Pedal is as follows:

- 1. Press and hold the **Up/Down Footswitches** until PDLCAL appears in the display (BYPASS and TUNER will be displayed before PILLRL is accessed)
- 2. When the Display prompts you with TOE DN, rock the **Expression Pedal** forward (toe down) and press either **Footswitch**.
- 3. When the Display prompts you with TOE UP, rock the **Expression Pedal** back (toe up) and press either **Footswitch**.
- 4. The Display now prompts you to calibrate the V-Switch sensitivity ( $V\overline{\Sigma}WXXX$ ), where XXX is the current V-Switch threshold. Rock the **Expression Pedal** forward and press firmly on the toe once to turn the V-Switch on  $(kHH \times N)$ , and again to turn the V-Switch off  $(kRH \times F)$ .
- 5. If the V-Switch is too sensitive, press the right **Up Footswitch** to raise the threshold (range is 0-200). Keep testing the V-Switch sensitivity and adjust the threshold until it only engages when you want it to (too sensitive a setting will lead to the V-Switch falsely triggering on or off when using the Expression Pedal).
- 6. When the V-Switch sensitivity is set to your satisfaction, press both **Up/Down Footswitches** simultaneously to exit.

#### **Note: If the Display shows**  $\text{ERRGR}$ **, an error has occurred and steps 2 through 5 should be repeated.**

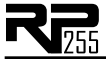

# *Specifications*

#### **General Specifications**

A/D/A Converter: 24-bit high performance audio Sampling Frequency: 44.1 kHz DSP Section: AudioDNA2™ DSP Processor Simultaneous Effects: 11 Preset Memory: 60 User Presets (1-60) / 60 Factory Presets (61-120) Phrase Looper: 20 seconds of record time Drum Machine: 60 Patterns Dimensions: 14.5" Length x 8.75" Width x 2.5" Height Unit Weight: 4.9 lbs.

#### **Analog Input Connections:**

Guitar Input: 1/4" Unbalanced (TS) Input Impedance: 500k Ohms Aux Input: 1/8" Stereo (TRS)

#### **Analog Output Connections:**

Left/Right Outputs: 1/4" Impedance Unbalanced Left/Right Output Impedance: 500 Ohms per side Maximum Output: +10dBu Headphones: 1/8" Stereo (TRS) – 13.6mW per channel @ 50 Ohms

#### **Digital Connections:**

Universal Serial Bus (USB): Type B, supports USB2.0 Full Speed

#### **RP255 USB Recording Specifications:**

Sample Rate: 44.1 kHz Bit depth: supports 16-bit or 24-bit (depends on setup in Recording Software)

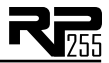

#### **Power Requirements:**

US and Canada: 120 VAC, 60 Hz Adapter: PS0913B-120 Japan: 100 VAC, 50/60 Hz Adapter: PS0913B -100 Europe: 230 VAC, 50 Hz Adapter: PS0913B -230 UK: 240 VAC, 50 Hz Adapter: PS0913B -240

#### **Windows® Software Requirements**

Vista Home/Premium, XP Home/Professional (SP2 installed, .NET 2.0 installed\*) Pentium<sup>®</sup>/Athlon<sup>™</sup> 1.4GHz or later 512MB RAM (IGB RAM recommended) 180MB hard disk space for application DVD-ROM drive USB Port Internet connection required for Cubase activation \*.NET 2.0 will be installed during installation of X-Edit software if required on XP systems

#### **Mac® Software Requirements**

OS 10.4.x or later PowerPC G4/G5 1GHz or later 512MB RAM (1GB RAM recommended) 180MB hard disk space for application DVD-ROM drive USB Port Internet connection required for Cubase activation

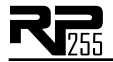

#### Volume / Wah Models

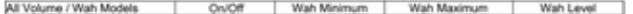

#### Comp / Limiter Models

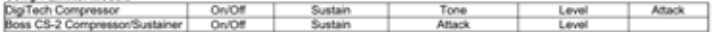

#### **Distortion Models**

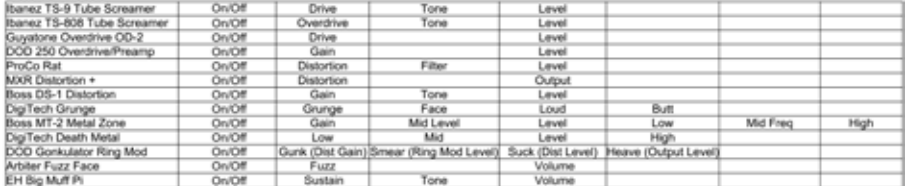

#### **AMP**

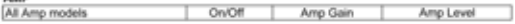

#### EO.

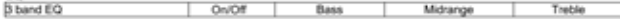

#### Noise Gate / Auto Swell Models

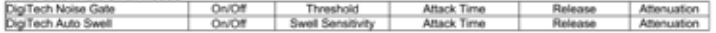

#### **Chorus Models**

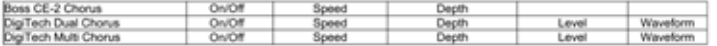

#### **Flanger Models**

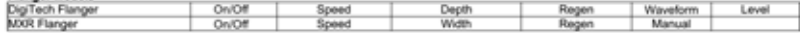

Disclaimer: DigiTech, Lexicon, Whammy, YaYa, AutoYa, and Johnson Amplification are trademarks of Harman International Indus-<br>tries. Inc. Other product names modeled in this product are trademarks of their respective compan are not associated or affiliated with DigiTech or Harman International Industries, Inc. They are trademarks of other manufactur-<br>ers and were used merely to identify products whose sounds were reviewed in the creation of t

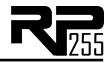

#### **Phaser Models**

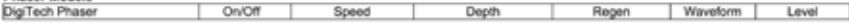

#### Vibrato / Rotary Models

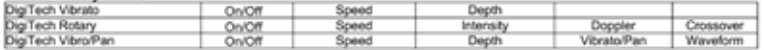

#### **Tremolo/Panner Models**

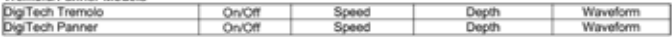

#### **Envelope / Special Models**

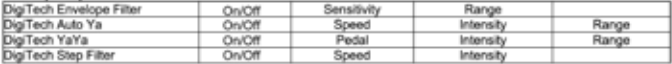

#### **Pitch Models**

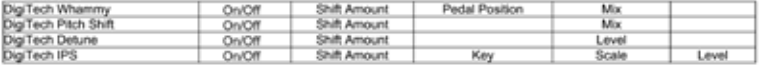

#### **Delay Models**

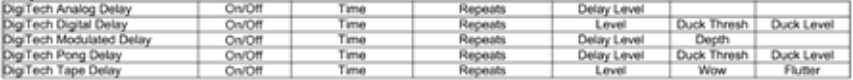

#### **Reverb Models**

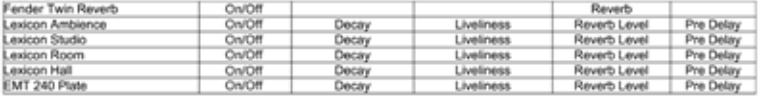

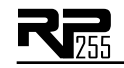

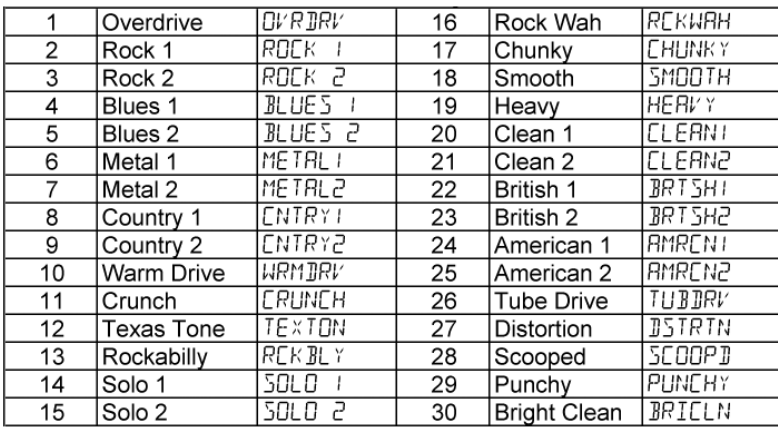

# *Effects Library*

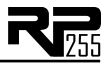

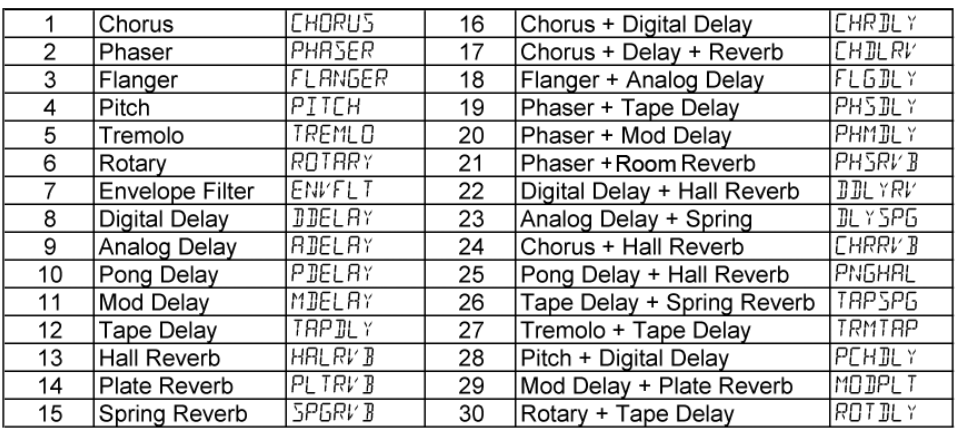

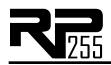

DigiTech® 8760 South Sandy Parkway Sandy, Utah 84070 PH (801) 566-8800 FAX (801) 566-7005 http://www.digitech.com

DigiTech® is a registered trademark of Harman

Copyright - Harman

Printed in China RP255 Owner's Manual 18-6411V-B

DigiTech, Production Modeling, Grunge, Death Metal, DOD, DigiTech Whammy, Multi-Chorus, Ya Ya, Johnson Amplification and AudioDNA2 are trademarks of Harman. Fender Tweed Deluxe, Fender Blackface Twin Reverb, Fender Twin Reverb, Marshall Super Lead, Marshall Slant, Marshall Master Volume, Marshall Straight, Vox AC30, Mesa Boogie, Dunlop Cry Baby, Vox Clyde McCoy Wah, Ibanez Tube Screamer, Boss DS-1, Electro-Harmonix Big Muff are products of DigiTech's competitors and trademarks of their respective companies in the U.S. and other countries and are not associated or affiliated with DigiTech or Harman. Copyright - Harman. All rights reserved.